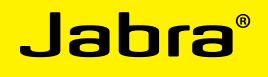

# Jabra Link™ 860

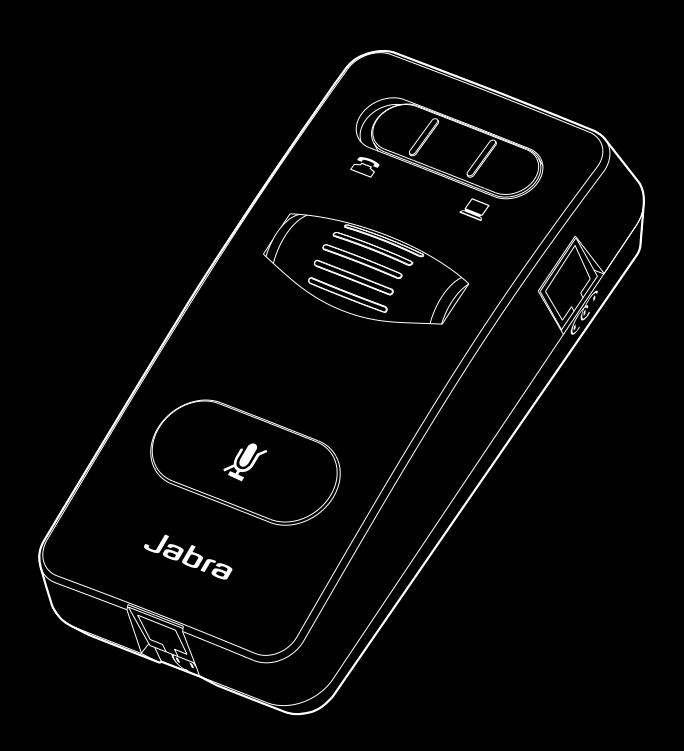

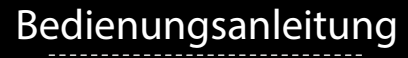

www.jabra.com

# **INHALT**

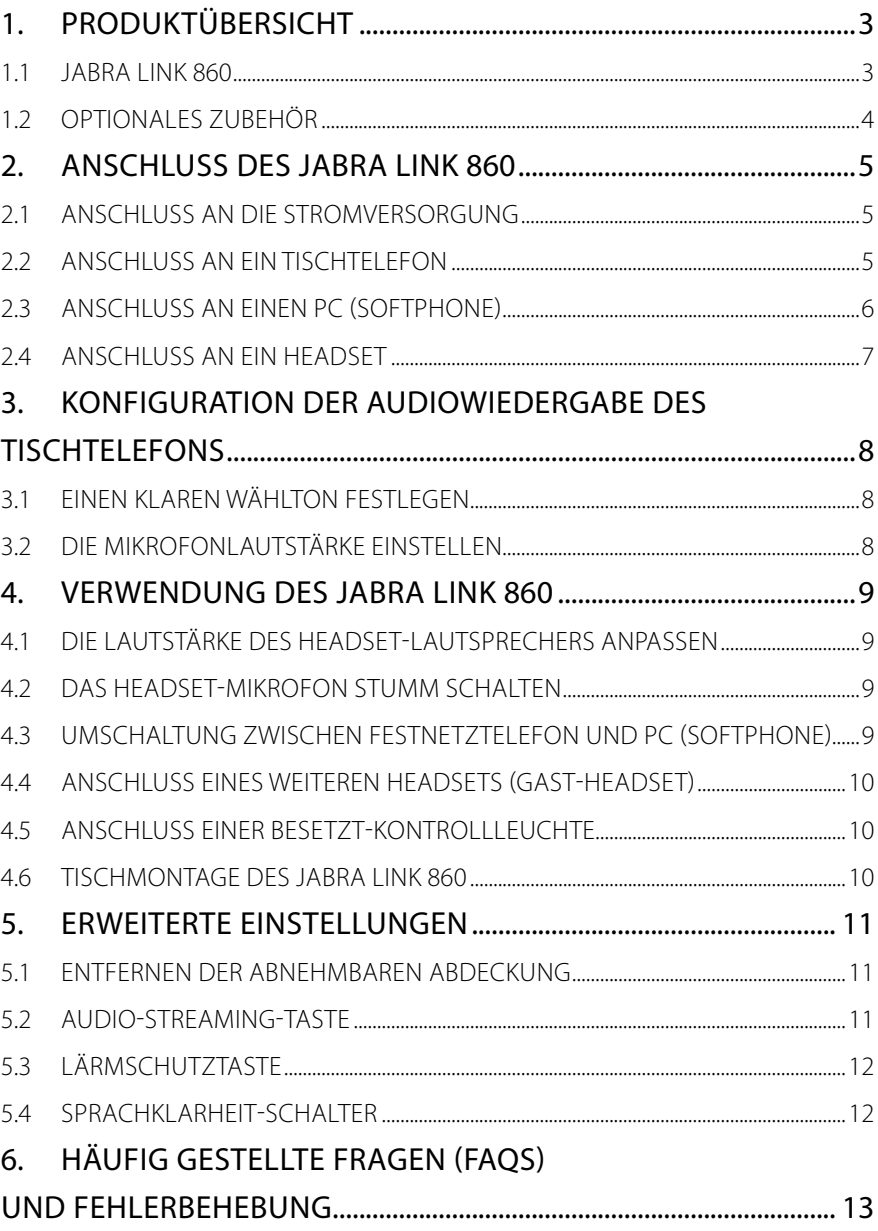

# <span id="page-2-0"></span>1. Produktübersicht

#### 1.1 Jabra Link 860

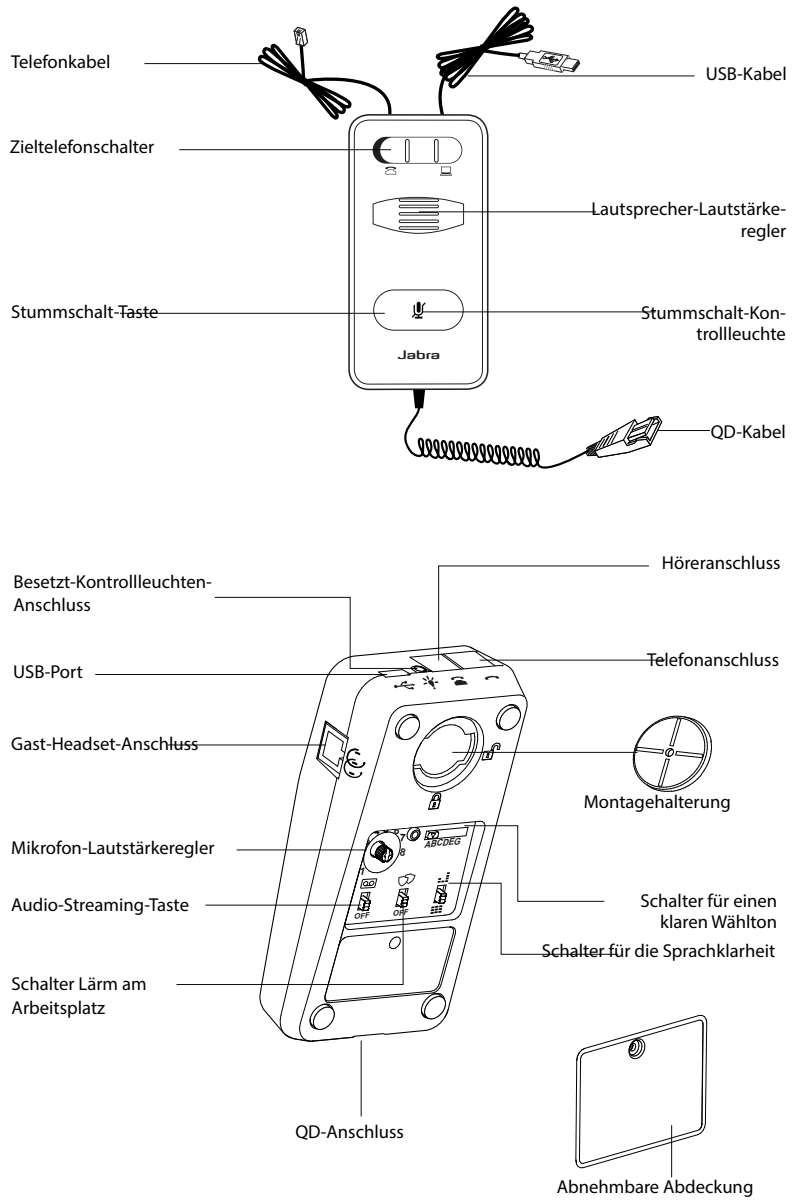

## <span id="page-3-0"></span>1.2 Optionales Zubehör

Folgendes Jabra LINK 860-Zubehör ist separat erhältlich:

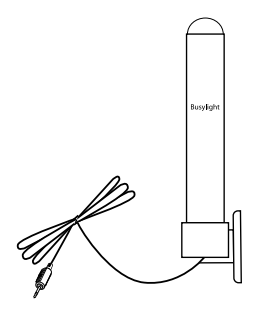

Besetzt-Kontrollleuchte

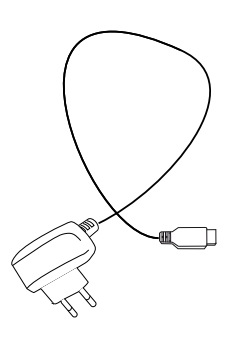

Netzteil

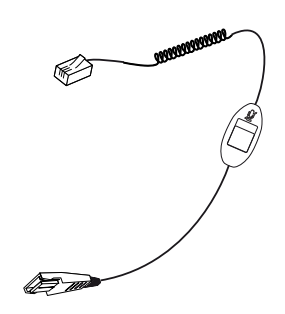

Stummschalt-Taste für ein Supervisor-Kabel

# <span id="page-4-0"></span>2. ANSCHLUSS DES Jabra LINK 860

### 2.1 Anschluss an die Stromversorgung

Um den Jabra LINK 860 betreiben zu können, muss dieser am Computer angeschlossen sein. Ersatzweise können Sie einen Netzadapter (nicht im Lieferumfang) verwenden.

Schließen Sie dazu das USB-Kabel mit dem einen Ende am USB-Port des Jabra LINK 860 und mit dem anderen Ende an einem beliebigen verfügbaren USB-Port an Ihrem PC an. Die Stummschalt-Kontrollleuchte blinkt drei Mal rot, um anzuzeigen, dass das Jabra LINK 860 jetzt mit Strom versorgt wird.

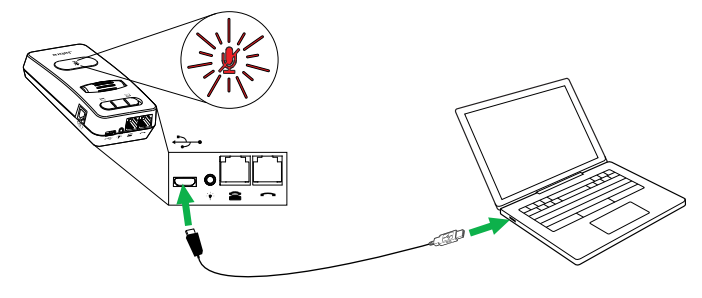

### 2.2 Anschluss an EIN Tischtelefon

Der Anschluss an ein Tischtelefon variiert je nach Art des verwendeten Tischtelefons. Wählen Sie aus den folgenden zwei Alternativen aus, an welchem Tischtelefon der Anschluss vorgenommen werden soll:

#### **Option 1: Tischtelefon mit Headset-Anschluss**

- 1 Stellen Sie sicher, dass das Telefonkabel am Telefonanschluss des Jabra LINK 860 angeschlossen ist. Schließen Sie das andere Ende des Telefonkabels dann am Headset-Anschluss des Tischtelefons an. Das Jabra LINK 860 ist nun mit dem Tischtelefon verbunden.
- 2. Stellen Sie den Zieltelefonschalter auf die Einstellung "Tischtelefon" (am Sockel des Jabra LINK 860).

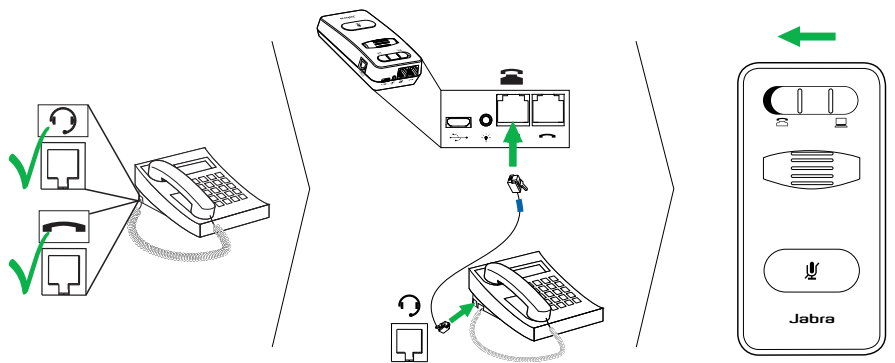

#### <span id="page-5-0"></span>**Option 2: Tischtelefon ohne Headset-Anschluss**

- 1. Ziehen Sie das Hörerkabel vom Telefon ab. Schließen Sie es am Höreranschluss des Jabra LINK 860 an.
- 2. Stellen Sie sicher, dass das Telefonkabel am Telefonanschluss des Jabra LINK 860 angeschlossen ist. Schließen Sie das andere Ende des Telefonkabels dann am Höreranschluss des Tischtelefons an. Das Jabra LINK 860 ist nun mit dem Tischtelefon verbunden.
- 3. Stellen Sie den Zieltelefonschalter auf die Einstellung "Tischtelefon" (am Sockel des Jabra LINK 860).

HINWEIS: Wenn Sie den Hörer statt des Headsets verwenden möchten, stellen Sie die Umschalttaste auf PC (Softphone).

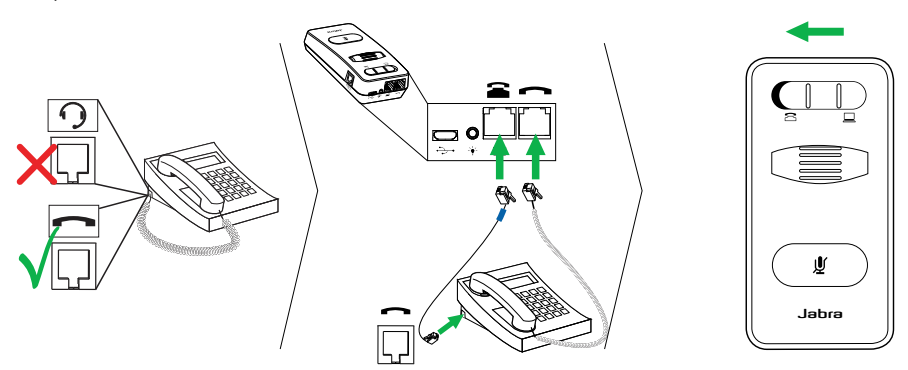

#### 2.3 Anschluss an einen PC (Softphone)

- 1 Stellen Sie sicher, dass das USB-Kabel am Jabra LINK 860 sowie an einem beliebigen verfügbaren USB-Anschluss am PC angeschlossen ist.
- 2. Stellen Sie den Zieltelefonschalter auf die Einstellung "Softphone" (am Sockel des Jabra LINK 860).
- 3. Das Jabra LINK 860 kann nun mit einem Softphone am angeschlossenen PC verwendet werden.

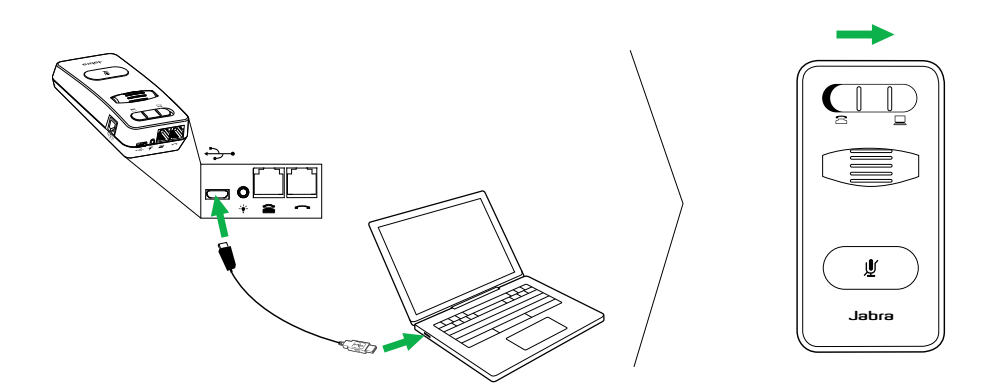

### <span id="page-6-0"></span>2.4 Anschluss an ein Headset

Schließen Sie ein Headset am QD-Kabel an. Schließen Sie das QD-Kabel dann am QD-Anschluss des Jabra LINK 860 an.

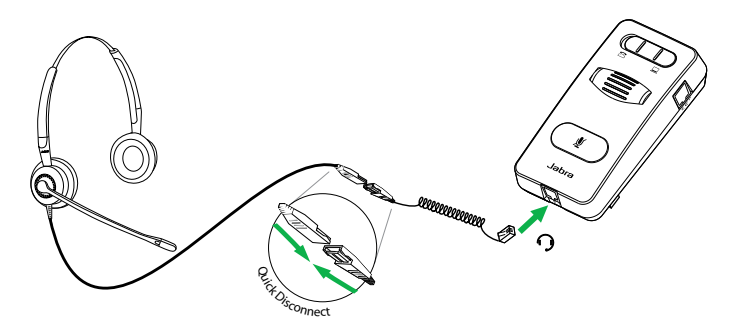

# <span id="page-7-0"></span>3. KONFIGURATION DER AUDIOWIEDERGABE DES TISCHTELEFONS

Auf Grund der großen Vielzahl an Tischtelefonmarken/-modellen auf dem Markt muss vor der ersten Inbetriebnahme des Jabra LINK 860 ein klarer Wählton festgelegt werden. Durch die Einstellung des klaren Wähltons wird sichergestellt, dass das Jabra LINK 860 korrekt mit Ihrem jeweiligen Tischtelefon funktioniert. Darüber hinaus muss die Mikrofonlautstärke auf eine optimale Klangqualität eingestellt werden.

#### 3.1 Einen klaren Wählton festlegen

- 1. Legen Sie das Headset an.
- 2. Drücken Sie auf die Headset-Taste am Tischtelefon oder nehmen Sie den Hörer des Tischtelefons ab.
- 3. Suchen Sie den Schalter für den klaren Wählton am Jabra LINK 860 (siehe die Abbildungen unten) und schieben Sie den Schalter von A auf G, während Sie gleichzeitig am Headset auf einen klaren Wählton hören. Ermitteln Sie die beste Schalterstellung. Der Wählton sollte stark, klar und unverzerrt sein.
- 4. Wenn der klare Wählton eingestellt ist, drücken Sie auf die Headset-Taste am Tischtelefon oder legen Sie den Hörer des Tischtelefons auf.

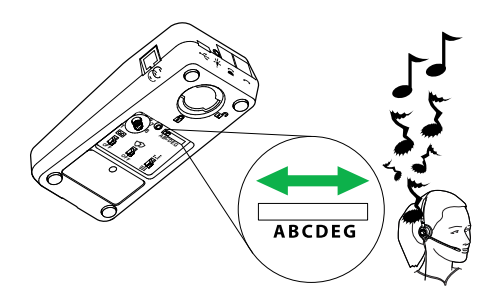

### 3.2 Die Mikrofonlautstärke einstellen

- 1. Legen Sie das Headset an.
- 2. Lassen Sie einen Wählton ertönen, indem Sie auf die Headset-Taste am Tischtelefon drücken oder den Hörer des Tischtelefons abnehmen.
- 3. Machen Sie einen Testanruf bei einem Freund oder Kollegen, um Ihre Sprechlautstärke zu testen. Stellen Sie sicher, dass der Gesprächspartner seine eigene Lautstärke nicht anpasst.
- 4. Stellen Sie den Lautstärkeregler des Mikrofons am LINK860 ein (siehe die Abbildung unten), um sicherzustellen, dass Ihre Sprechlautstärke für Ihren Gesprächspartner nicht zu laut oder zu leise ist.
- 5. Beenden Sie das Gespräch, wenn Sie die optimale Mikrofonlautstärke erreicht haben.

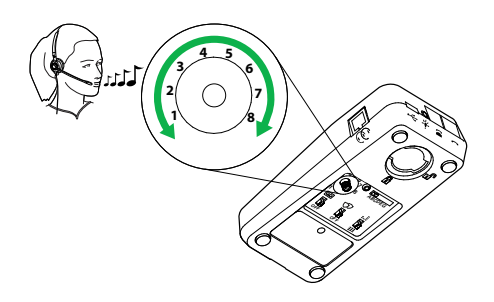

# <span id="page-8-0"></span>4. VERWENDUNG DES Jabra LINK 860

#### 4.1 Die Lautstärke des Headset-Lautsprechers anpassen

Passen Sie die Lautstärke des Headset-Lautsprechers mit dem Lautsprecher-Lautstärkeregler am Jabra LINK 860 an.

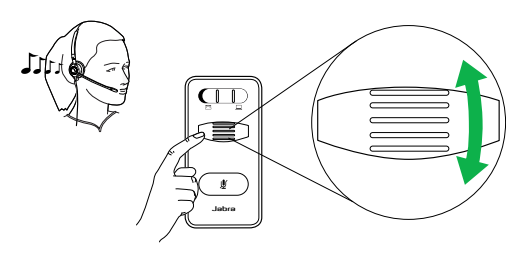

### 4.2 Das Headset-Mikrofon stumm schalten

Zum Stummschalten des Headset-Mikrofons tippen Sie auf die Stummschalt-Taste am Jabra LINK 860. Die Stummschalt-Kontrollleuchte leuchtet rot auf, um anzuzeigen, dass das Mikrofon stumm geschaltet wurde. Zur Beendigung des Stummschalt-Modus tippen Sie erneut auf die Stummschalt-Taste. Die Stummschalt-

Kontrollleuchte erlischt.

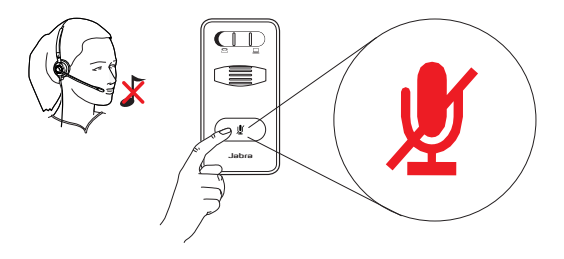

### 4.3 UMSCHALTUNG ZWISCHEN FESTNETZTELEFON UND PC (SOFTPHONE)

Zum Umschalten der Gesprächsverbindung für Ihr verbundenes Headset zwischen Festnetztelefon und PC (Softphone) stellen Sie die Umschalttaste von links nach rechts. Links ist die Einstellung für Festnetztelefon, rechts für PC (Softphone). Wenn die Umschalttaste auf PC (Softphone) eingestellt ist, können Sie einen Anruf nach wie vor über den Hörer des Festnetzapparates führen.

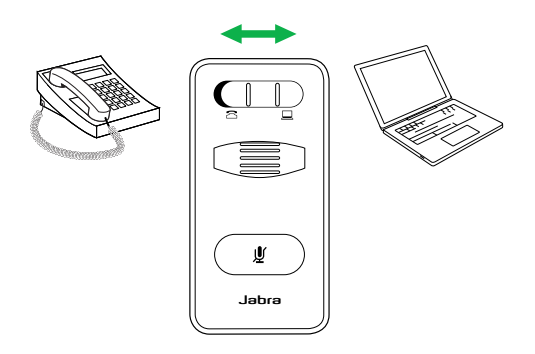

### <span id="page-9-0"></span>4.4 Anschluss eines weiteren Headsets (GAST-HEADSET)

Am Gastanschluss des Jabra LINK 860 lässt sich ein weiteres Headset anschließen, damit ein weiterer Teilnehmer am Gespräch beteiligt werden kann. Wenn das Headset angeschlossen wird, verfügt es über dieselben Funktionen wie das primäre Headset.

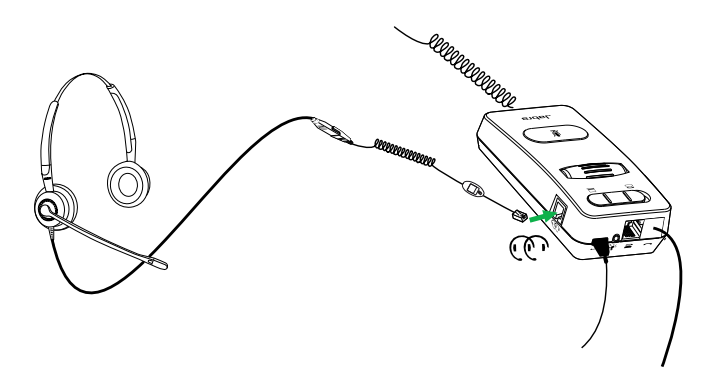

#### 4.5 Anschluss einer Besetzt-Kontrollleuchte

Am Besetzt-Anschluss des Jabra LINK 860 kann eine Besetzt-Kontrollleuchte angeschlossen werden. Diese zeigt den Kollegen an, wenn Sie sich in einem Gespräch befinden.

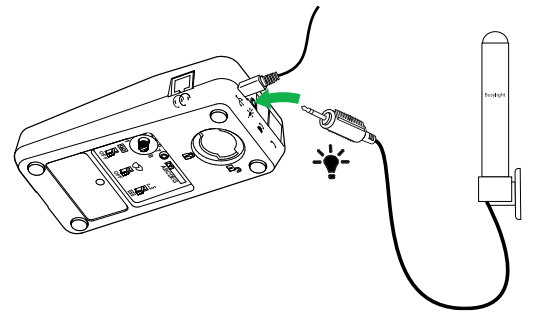

#### 4.6 TISCHMONTAGE DES Jabra LINK 860

Das Jabra LINK 860 lässt sich am Tisch montieren, sodass es sich nicht bewegen lässt

- 1. Entfernen Sie die Abdeckung der Montagehalterung mit einem Geldstück.
- 2. Schrauben Sie die Montagehalterung gemäß der Abbildung am Tisch fest.
- 3. Befestigen Sie das Jabra LINK 860 an der Montagehalterung und drehen Sie es, um es zu fixieren.

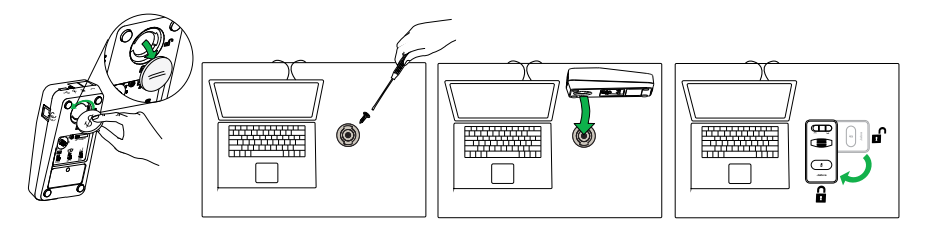

# <span id="page-10-0"></span>5. Erweiterte Einstellungen

### 5.1 Entfernen der abnehmbaren Abdeckung

Entfernen Sie die abnehmbare Abdeckung mit einem Schraubendreher.

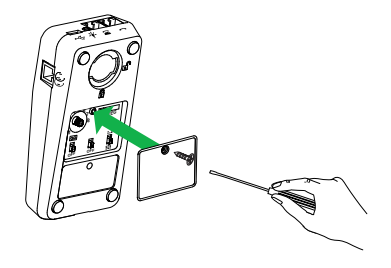

#### 5.2 AUDIO-STREAMING-TASTE

Mit der Audio-Streaming-Taste am Sockel des Jabra Link 860 können Sie Audio-Streaming aktivieren oder deaktivieren. Standardmäßig ist Audio-Streaming deaktiviert.

Wenn Audio-Streaming aktiviert ist und Sie über einen Festnetzapparat und Softphone verbunden sind, ist es möglich:

- • Einen Festnetzanruf an Ihrem PC aufzuzeichnen
- Eine Audiodatei von Ihrem PC auf Ihr Headset zur Transkription wiederzugeben
- Eine Begrüßungsansage von Ihrem PC auf Ihren Telefonapparat zu überspielen

Transkription ist (bei aktiviertem Audio-Streaming) standardmäßig aktiviert. Sie können aber jederzeit zwischen Anrufaufzeichnung, Transkription und/oder Begrüßungsansage mithilfe der Jabra Direct-Software auf Ihrem PC (www.jabra.com/direct) auswählen.

Hinweis: Wenn Sie den Jabra Link 860 mit einem Softphone auf dem PC (z.B. Lync) verwenden, wird empfohlen, Audio-Streaming zu deaktivieren.

### <span id="page-11-0"></span>5.3 Lärmschutztaste

Die Lärmschutztaste am Sockel des Jabra Link 860 ermöglicht es Ihnen, die Audio-Schutzeinstellung ein- oder auszuschalten. Die aktive Audio-Schutzeinstellung verhindert mögliche Risiken, wie z. B. akustischen Schock oder Gefährdung durch Lärm.

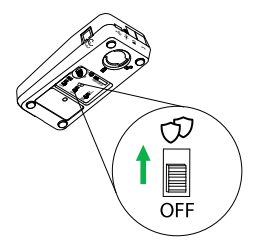

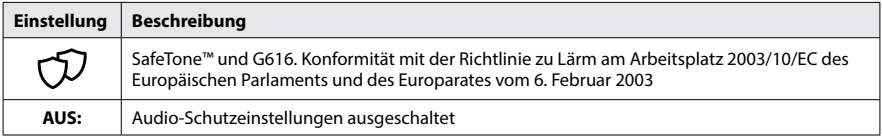

#### **SafeTone™-Konformität**

Der Jabra Link 860 entspricht der Richtlinie zu Lärm am Arbeitsplatz (85 dB über 8 Stunden) für die folgenden Headsets:

GN2000, GN2100,BIZ2300, BIZ2400 und BIZ2400 II Duo and Mono.

#### **G616-Konformität**

Der Jabra Link 860 entspricht der Richtlinie G616 zu Lärm am Arbeitsplatz für die folgenden Headsets: BIZ2300, BIZ2400 und BIZ2400 II Duo and Mono.

### 5.4 SPRACHKLARHEIT-SCHALTER

Der Schalter für die Sprachqualität an der Unterseite des Jabra Link 860 hat zwei Stellungen, mit denen sich die Stimmqualität des eingehenden Anrufs anpassen lässt. Mit Auswahl der "Treble"-Höheneinstellung kann die Stimmqualität des eingehenden Anrufs im Headset erhöht werden.

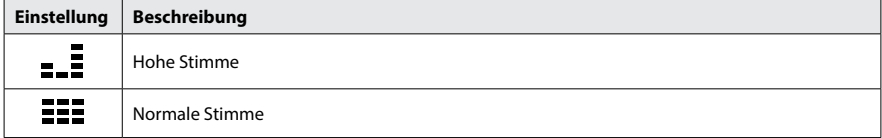

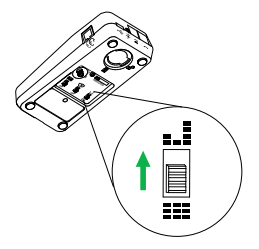

# <span id="page-12-0"></span>6. Häufig gestellte Fragen (FAQs) und Fehlerbehebung

#### **F Warum höre ich beim Anschluss des Headsets keinen Wählton?**

- A Überprüfen Sie Folgendes:
- • Stellen Sie sicher, dass das Telefonkabel am Telefonanschluss des Jabra LINK 860 und das Headset am Höreranschluss des Tischtelefons angeschlossen ist.
- • Stellen Sie sicher, dass das USB-Kabel ordnungsgemäß am PC angeschlossen ist, damit das Jabra LINK 860 mit Strom versorat wird.
- • Stellen Sie sicher, dass der Zieltelefonschalter am Sockel des Jabra LINK 860 auf den richtigen Telefontyp (Tischtelefon oder Softtelefon) eingestellt ist.
- • Überprüfen Sie die Einstellung für den klaren Wählton und passen Sie sie ggf. an. Weitere Informationen erhalten Sie im Abschnitt 3.1 dieses Handbuchs.

#### **F Warum kann die Person, die ich anrufe, mich schlecht hören?**

- A Überprüfen Sie Folgendes:
- • Stellen Sie sicher, dass die Mikrofonstummschaltung nicht aktiviert ist.
- • Stellen Sie sicher, dass die Mikrofonlautstärke nicht zu leise ist. Stellen Sie die Mikrofonlautstärke mit dem Mikrofon-Lautstärkeregler am Sockel des Jabra LINK 860 ein.
- • Überprüfen Sie die Position des Mikrofon-Boom-Arms Ihres Headsets und stellen Sie sicher, dass sich dieser nicht weiter als 2 cm von Ihrem Mund entfernt befindet.
- Stellen Sie sicher, dass der Zieltelefonschalter am Sockel des Jabra LINK 860 auf den richtigen Telefontyp (Tischtelefon oder Softtelefon) eingestellt ist.
- Stellen Sie sicher, dass der Schalter für den klaren Wählton am Sockel des Jabra LINK 860 in der richtigen Stellung steht. Weitere Informationen erhalten Sie unter "3 Konfiguration der Audiowiedergabe des Tischtelefons".

#### **F Warum ist ein Echo im Headset zu hören, wenn ich rede?**

A Möglicherweise ist die Mikrofonlautstärke zu hoch. Stellen Sie die Mikrofonlautstärke mit dem Mikrofon-Lautstärkeregler am Sockel des Jabra LINK 860 ein.

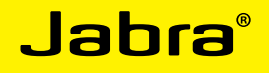

A BRAND BY **GNI Netcom** 

©2015 GN Netcom A/S. Alle Rechte vorbehalten. Jabra<sup>\*</sup> ist eine eingetragene Handelsmarke von GN Netcom A/S. Alle anderen hier genannten Handelsmarken sind Eigentum ihrer jeweiligen Besitzer. Die Bluetooth®-Wortmarke und -Logos sind Eigentum der Bluetooth SIG, Inc., und jegliche Benutzung dieser Marken durch GN Netcom A/S erfolgt unter Lizenz. (Design und technische Daten können ohne vorherige Ankündigung geändert werden.) .............

In China hergestellt MODELL: ENA003

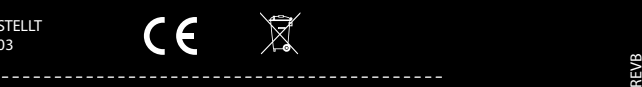

 $\boxtimes$ 

www.jabra.com

14 **english**